## Download the software editor on <u>www.vangoa.com</u>

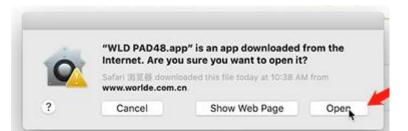

## Turn on System Preferences

| Safari File Edit              | View History | Bookmarks      | Window      | Help            |
|-------------------------------|--------------|----------------|-------------|-----------------|
| About This Mac                |              |                |             |                 |
| System Preferences            | 1 update     |                |             |                 |
| App Store                     | 8 updates    |                |             |                 |
| Recent Items                  | •            | ~              |             |                 |
| Force Quit                    | 087          | 1.84           | STE.        | Charles Mar Mar |
| Sleep<br>Restart<br>Shut Down |              | 1-2-1          | 10-7        |                 |
| Lock Screen<br>Log Out ceg影棚  | ^#Q<br>0#Q   | Te Sal         | ET.         |                 |
| Chiman Starting Stall         | A LA POUR    | <b>以生活。</b> )使 | der Bertins | C. H. S. S.     |

## Turn on Security & Privacy, click Allow

| Gene                      | ral FileVault      | Firewall  | Privacy         |             |
|---------------------------|--------------------|-----------|-----------------|-------------|
| A login password has been | n set for this use | r Chan    | ge Password     | Ĵ.          |
| 🛛 Require password        | 5 minutes          | after sle | ep or screen sa | iver begins |
| Show a message w          | when the screen    | is locked | Set Lock Mess   | age         |
|                           |                    |           |                 |             |
| Allow apps downloaded fr  | om:                |           |                 |             |
| O App Store               |                    |           |                 |             |
|                           |                    | ŝ         |                 |             |

Click OK

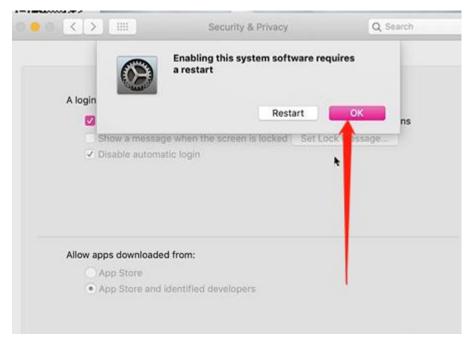

Make sure you have quit the DAW (Digital audio workstation, such as Garage Band, Logic Pro, etc.) And Quit the software editor, reopen it.

The software will work.(Please don't turn on the DAW and software editor at the same time, the midi port will be occupied by the DAW, and the software will turn on in white page, just make sure the DAW and editor are all quit, and then reopen the editor.)

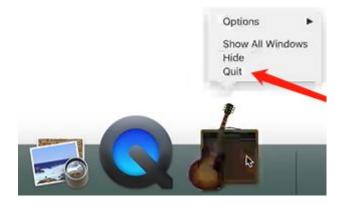